# **Panasonic**

# **Üzemeltetési útmutatások Alapvető útmutató**

**LCD vetítő  Kereskedelmi használat**

# **Modellszám** PT-TMZ400 PT-TMW380 PT-TMX380

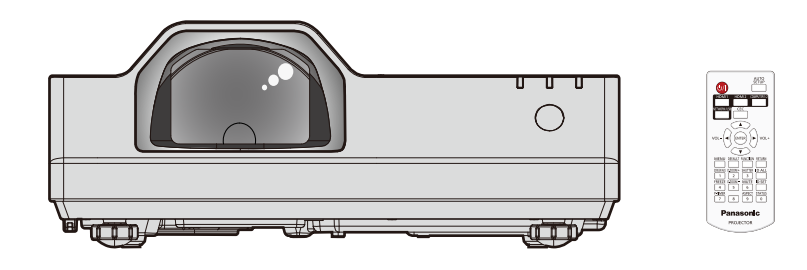

#### **Használat előtt olvassa el**

A termékről további információt a "Üzemeltetési útmutatások - Funkciókat bemutató kézikönyv" című dokumentumban talál.

A "Üzemeltetési útmutatások - Funkciókat bemutató kézikönyv", letöltéséhez keresse fel a következő weboldalt: https://panasonic.net/cns/projector/.

• Az Ön nyelvén kizárólag a "Üzemeltetési útmutatások - Alapvető útmutató" című dokumentumot (a jelen dokumentumot) biztosítjuk. További részletekért lásd a "Üzemeltetési útmutatások - Funkciókat bemutató kézikönyv" többnyelvű változatát.

Köszönjük, hogy megvásárolta ezt a Panasonic terméket.

- **■** A termék használata előtt kérjük figyelmesen olvassa el ezt az útmutatót és a jövőbeni használat céljára őrizze meg.
- A termék használata előtt mindenképpen olvassa el a következő részt: "Először olvassa el ezt!"  $(\Rightarrow 3. - 9.$  oldalak).

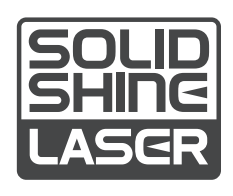

HUNGARIAN DPQP1442ZA/X1

# **Tartalom**

# **Először olvassa el ezt! ...............................3**

# **Előkészületek**

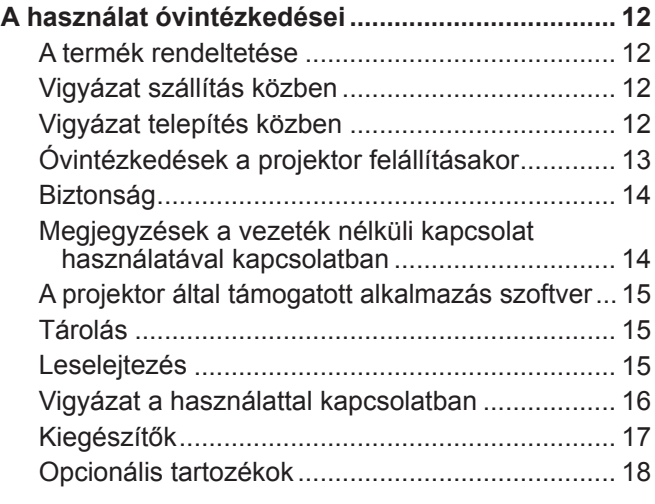

# **Alapvető műveletek**

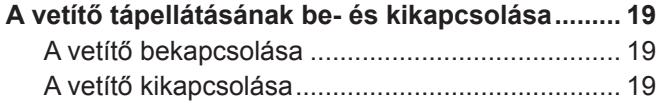

# **Először olvassa el ezt!**

**FIGYELMEZTETÉS:** A KÉSZÜLÉKET LE KELL FÖLDELNI.

**FIGYELMEZTETÉS:** A tűz, vagy az áramütés kockázatának elkerülése érdekében ne tegye ki ezt a berendezést eső, vagy nedvesség hatásának. Ez a készülék nem alkalmas vizuális megjelenítések közvetlenül a látótérbe történő

vetítésére. Vizuális megjelenítések esetén a zavaró tükröződések elkerülése érdekében a készüléket tilos közvetlenül a látótérbe helyezni.

Ez a készülék videó munkaállomásokon történő, BildscharbV irányelveknek megfelelő használatra készült.

Az ISO 7779 szabvány szerint mérve a kezelőállomáson a hangnyomásszint kisebb, vagy egyenlő 70 dB (A).

#### **FIGYELMEZTETÉS:**

- 1. Ha hosszabb ideig nem használja ezt a készüléket, akkor húzza ki a dugaszt a csatlakozóaljzatból.
- 2. Az áramütés elkerülése érdekében ne távolítsa el a burkolatot. A készülékben nincsenek a felhasználó által javítható alkatrészek. A javítással szakképzett szervizszemélyzetet bízzon meg.
- 3. A hálózati csatlakozóról ne távolítsa el a földelőcsapot. A készülék háromcsapos, földeléssel ellátott típusú hálózati csatlakozódugasszal van felszerelve. Ez a dugasz csak földeléssel ellátott hálózati csatlakozóaljzatokba illeszkedik. Ez egy biztonsági funkció. Ha nem tudja beilleszteni a dugaszt a hálózati csatlakozóaljzatba, forduljon villanyszerelőhöz. Ne hidalja át a földeléssel ellátott dugasz funkcióját.

#### **FIGYELMEZTETÉS:**

Ez a berendezés megfelel a CISPR32 szabvány szerinti "A" osztály követelményeinek. Lakókörnyezetben használva ez a berendezés rádiófrekvenciás interferenciát okozhat.

**VIGYÁZAT:** A tartós megfelelés biztosítása érdekében kövesse a mellékelt telepítési útmutatásokat. Ide tartozik a melléklet tápkábel és a számítógéphez, vagy perifériás készülékekhez történő csatlakoztatás esetén az árnyékolt interfészkábelek használata is. Továbbá bármely engedély nélküli változtatás, vagy a berendezés módosítása megszünteti a felhasználó készülékhasználati jogosultságát.

Ez a készülék vetítővásznakra, stb. történő kivetítésre való, ezért lakókörnyezetben beltéri világítási célra használni tilos.

2009/125/EK irányelv

**FIGYELMEZTETÉS:** A TŰZ ÉS ÁRAMÜTÉS KOCKÁZATÁNAK CSÖKKENTÉSE ÉRDEKÉBEN EZT A TERMÉKET TILOS KITENNI ESŐ ÉS NEDVESSÉG HATÁSÁNAK.

# **FIGYELMEZTETÉS:** ÁRAMÜTÉS KOCKÁZATA. FELNYITNI TILOS

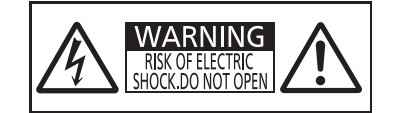

 $\mathbb{A}$ 

Az egyenlőszárú háromszögben elhelyezett villám jelzés célja, hogy a termék burkolatán belül olyan nem szigetelt "veszélyes feszültség" jelenlétére figyelmeztesse a felhasználót, mely elegendő nagyságú ahhoz, hogy személyek számára elektromos áramütést okozzon.

Jelzés a projektoron

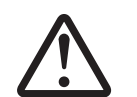

Az egyenlőszárú háromszögben elhelyezett felkiáltójel fontos üzemeltetési és<br>
karbantartási (szervizelési) útmutatások jelenlétére hívja fel a felhasználó figy<br>
melyek a termékhez mellékelt dokumentációban találhatók. karbantartási (szervizelési) útmutatások jelenlétére hívja fel a felhasználó figyelmét, melyek a termékhez mellékelt dokumentációban találhatók.

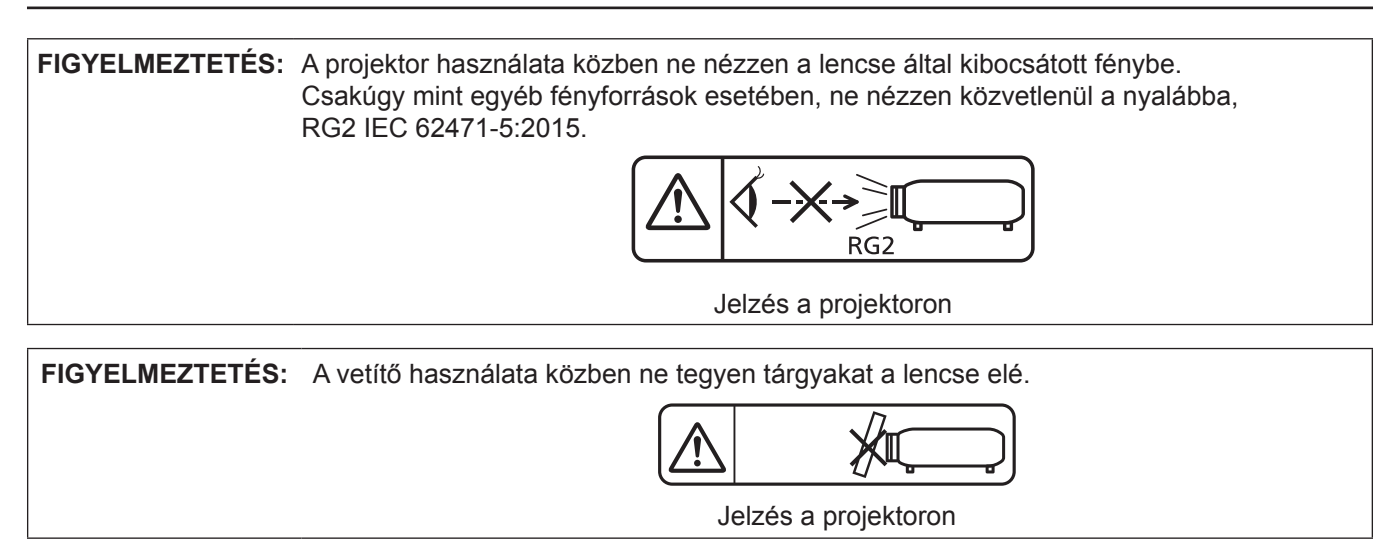

# **A lézeren található feliratok**

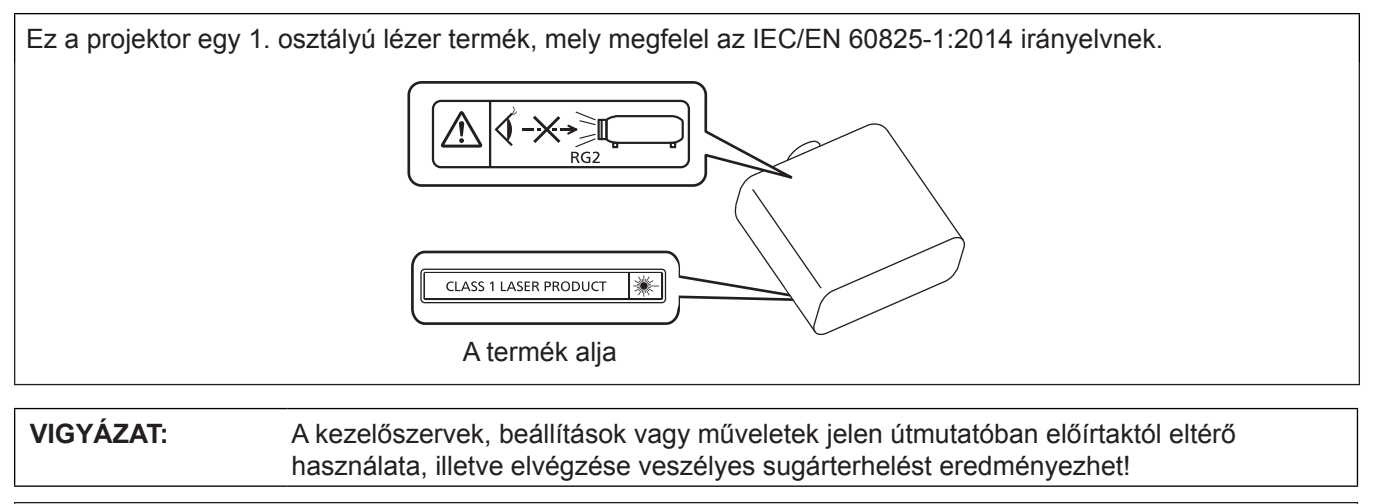

**Gyártotta:** Panasonic Connect Co., Ltd. 4-1-62 Minoshima, Hakata-ku, Fukuoka 812-8531, Japán **Importőr:** Panasonic Connect Europe GmbH **Hivatalos képviselő az EU-ban:** Panasonic Testing Centre

Winsbergring 15, 22525 Hamburg, Németország

# r**Veszélyes távolság (IEC 62471-5:2015)**

A vetítőlencse felszínétől mért azon távolságot, amelynél a kibocsátás nagysága eléri a 2. kockázati osztály Hozzáférhető kibocsátási határértékét (AEL), veszélyességi távolságnak (HD) vagy biztonsági távolságnak hívják. Azt a területet, ahol a kibocsátás meghaladja a 2. kockázati osztály Hozzáférhető kibocsátási határértékét (AEL), veszélyzónának (HZ) hívják.

Soha ne nézzen bele a projektorból kivetített fénybe a veszélyzónán belül. A közvetlen sugárzás szemkárosodást okozhat még akkor is, ha csak egy pillanatra néz bele a fénybe. Ha Ön a veszélyzónán kívül tartózkodik, akkor a használat minden esetben biztonságosnak minősül, kivéve, ha szándékosan, közvetlenül belenéz a projektorból kivetített fénybe.

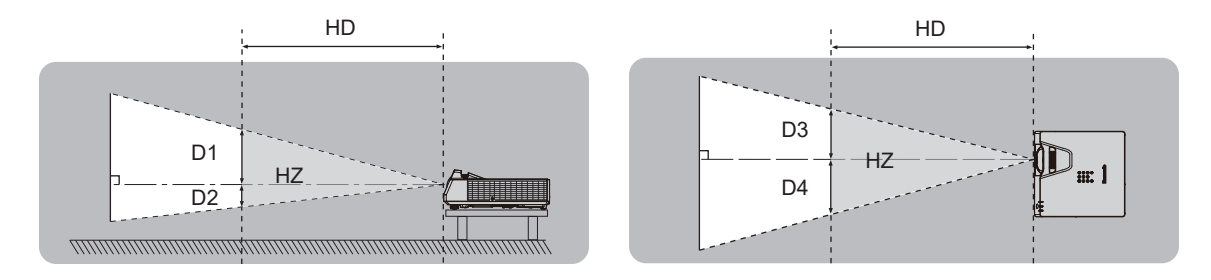

#### ■ Kockázati csoport

Ha a veszélyes távolságon 1 m (39-3/8") vagy kisebb, a vetítő a 2-es kockázati csoportba tartozik. Ha a veszélyes terület meghaladja az 1 m (39-3/8") távolságot, akkor a 3. kockázati csoportba kerül besorolásra és a berendezés fogyasztói használat helyett professzionális használatra alkalmas.

A 3. kockázati osztály esetén a közvetlen sugárzás szemkárosodást okozhat még akkor is, ha csak egy pillanatra néz bele a kivetített fénybe a veszélyzónán belül.

A 2. kockázati osztály esetén a termék minden esetben biztonságosan, szemkárosodástól mentesen használható, kivéve, ha szándékosan, közvetlenül belenéz a projektorból kivetített fénybe.

A vetítő a 2-es kockázati csoportba tartozik.

# **FIGYELMEZTETÉS:**

# **ÁRAM**

#### **A fali csatlakozóaljat és az áramköri megszakító a berendezés közelében, probléma esetére könnyen hozzáférhető helyen legyen. A következő problémák előfordulásakor azonnal szakítsa meg az áramellátást.**

- A projektor ilyen körülmények közötti tartós használata tüzet, vagy áramütést, vagy látáskárosodást okozhat.
	- Ha idegen tárgy, vagy víz kerül a projektorba, szakítsa meg az áramellátást.
	- $\bullet$  Ha a projektor lezuhan, vagy a háza eltörik, szakítsa meg az áramellátást.

● Ha azt észleli, hogy a projektor füstöl, szokatlan szagot, vagy zajt bocsát ki, szakítsa meg az áramellátást. Javítás érdekében forduljon a hivatalos szervizközponthoz, ne próbálja meg saját maga megjavítani a projektort.

#### **Vihar esetén ne érintse meg a projektort, vagy a kábelt.**

Ez áramütést okozhat.

#### **Semmilyen módon ne tegyen kárt a tápkábelben, vagy a csatlakozódugaszban.**

A sérült tápkábel használata áramütéshez, rövidzárlathoz vezethet, vagy tüzet okozhat.

• Ne tegyen kárt a tápkábelben, ne módosítsa azt, ne tegye forró tárgyak mellé, ne hajlítsa, tekerje, vagy húzza meg túlságosan, ne tegyen rá nehéz tárgyakat és ne kösse össze.

Szükség esetén a tápkábel javítását bízza a hivatalos szervizközpontra.

#### **A melléklet tápkábel helyett ne használjon más típusú kábeleket.**

Ennek figyelmen kívül hagyása áramütést, vagy tüzet okozhat. Kérjük vegye figyelembe, hogy ha nem a melléklet tápkábelt használja, mely az aljzat oldalánál földeli a készüléket, akkor a készülék áramütést okozhat.

#### **A csatlakozódugaszt teljesen illessze be a fali aljzatba és a projektor csatlakozójába.**

- Ha a dugasz nincs megfelelően beillesztve, az áramütést, vagy túlhevülést okozhat.
- Ne használjon sérült dugaszokat, vagy kilazult fali aljzatokat.

#### **Nedves kézzel ne nyúljon a dugaszhoz és a tápcsatlakozáshoz.**

Ennek figyelmen kívül hagyása áramütést okozhat.

#### **Ne terhelje túl a fali aljzatot.**

A tápellátás túlterhelése (pl. túl sok adapter használatával) túlhevüléshez és tűzhöz vezethet.

#### **A porszennyeződés elkerülése érdekében rendszeresen tisztítsa meg a dugaszt.**

Ennek figyelmen kívül hagyása tüzet okozhat.

 $\bullet$  Ha az elektromos dugaszon felhalmozódik a por, akkor ennek következtében a nedvesség tönkre teheti a szigetelést.

• Ha hosszabb ideig nem használja a projektort, akkor húzza ki a dugaszt a fali aljzatból.

Rendszeresen húzza ki a dugaszt a fali aljzatból és egy száraz kendővel törölje tisztára.

# **HASZNÁLAT/TELEPÍTÉS**

# **Ne helyezze a projektort olyan puha anyagokat, mint például szőnyegek, vagy szivacsszőnyegek.**

Ennek következtében a projektor túlhevülhet, mely kigyulladást, tüzet, vagy a projektor károsodását okozhatja.

#### **Ne helyezze a projektort nedves, vagy poros helyekre, vagy ahol a projektor olajos füsttel, vagy gőzzel kerülhet érintkezésbe.**

A projektor ilyen körülmények között történő használata tüzet, áramütést okoz, és a komponensek meghibásodásához vezet. Az olaj károsíthatja a műanyagot és ha fel van szerelve a plafonra, akkor a projektor lezuhanhat.

#### **Ne telepítse a projektort olyan helyre, mely nem elég erős ahhoz, hogy elbírja a projektor teljes súlyát, illetve ne helyezze ferde, vagy instabil felületekre a projektort.**

Ennek figyelmen kívül hagyásakor a projektor lezuhanhat, vagy felborulhat, mely súlyos sérülést és anyagi kárt okozhat.

#### **Ne telepítse a projektort olyan helyre, hogy emberek közlekednek.**

Az emberek beleütközhetnek a projektorba és megbotolhatnak a tápkábelben, ami tűz, áramütés, vagy sérülés veszélyével jár.

#### **Ne fedje le a levegő beszívó/kifúvó szellőzőnyílásokat.**

Ennek következtében a projektor túlhevülhet, mely tüzet, vagy a projektor károsodását okozhatja.

- $\bullet$  Ne helyezze a projektort szűk, rosszul szellőző helyekre.
- Ne helyezze a projektort textilekre, vagy papírra, mivel ezeket az anyagokat a beszívó szellőzőnyílás beszippanthatja.

# **FIGYELMEZTETÉS:**

z A falak, vagy bármely tárgy és a kifúvó szellőzőnyílás között hagyjon szabadon legalább 1 m (39-3/8") helyet, a beszív szellőzőnyílás és a falak, vagy bármely tárgy között pedig hagyjon szabadon legalább 50 cm (19-11/16") helyet.

#### **A projektor használata közben ne nézzen a lencse által kibocsátott fénybe, illetve ezt ne irányítsa a bőrére.**

#### **Optikai eszköz használatával (pl. nagyító, vagy tükör), ne nézzen bele a kivetített fényáramba.** Ez égési sérülésekhez és vaksághoz vezethet.

- z A projektor lencséje nagy intenzitású fényt bocsát ki. Ne nézzen bele közvetlenül ebbe a fénybe, illetve ezt ne irányítsa a bőrére ezt.
- z Kisgyermekek esetén legyen különösen óvatos, ne hagyja, hogy belenézzenek a lencsébe. Továbbá, ha nem tartózkodik a projektor közelében, akkor kapcsolja ki a tápellátást és húzza ki az áramellátó dugaszt.

#### **A projektort tilos átalakítani, vagy szétszerelni.**

A magasfeszültség tüzet, vagy áramütést okozhat.

● Ha a készülék ellenőrzésére, beállítására, vagy javítására van szükség, kérjük forduljon a hivatalos szervizközponthoz.

#### **Kerülje el fém tárgyak, gyúlékony tárgyak, vagy folyadékok projektorba jutását. Kerülje el, hogy a projektor nedves legyen.**

Ellenkező esetben a rövidzárlat, vagy túlhevülés következtében tűz, áramütés, vagy meghibásodás történhet.

- A projektor közelébe ne helyezzen folyadéktároló tartályt, vagy fém tárgyakat.
- z Ha folyadék kerül a projektor belsejébe, kérjen tanácsot kereskedőjétől.
- z Gyermekek jelenléte esetén különleges óvatossággal járjon el.

#### **Csak a Panasonic Connect Co., Ltd. által megadott plafonra rögzítő konzolt használja.**

A megadottól eltérő plafonra rögzítő konzol használata esetén a készülék lezuhanhat és balesetet okozhat.

z A melléklet biztonsági kábelt szerelje fel a plafonra rögzítő konzolra, így megakadályozhatja a projektor lezuhanását.

#### **A telepítési munkákat, például a projektor plafonra rögzítő felszerelését csak szakképzett technikus végezheti el.**

Ha a telepítést nem biztonságos módon végzik el, az sérülésekhez és balesethez, például áramütéshez vezethet.

# **TARTOZÉKOK**

#### **Az elemek helytelen használata kerülendő, vegye figyelembe az alábbiakat.**

Az alábbiak be nem tartása felgyulladáshoz, az elemek szivárgásához, túlhevüléséhez, felrobbanásához, vagy tűzhöz vezethet.

- $\bullet$  Ne használjon a specifikációknak meg nem felelő elemeket.
- Szárazelemeket tölteni tilos.
- Ne szerelje szét a szárazelemeket.
- Az elemeket melegíteni, vízbe, vagy tűzbe dobni tilos.
- Kerülje el a + és pólusok fém tárgyakkal, például nyakláncokkal, vagy hajtűkkel való érintkezését.
- Az elemeket ne tárolja, vagy hordozza együtt fém tárgyakkal.
- Az elemeket műanyag tasakban, fém tárgyaktól elzárva tárolja.
- Az elemek behelyezésekor gondoskodjon róla, hogy a polaritás (+ és –) megfelelő legyen.
- z Új és régi, valamint különböző típusú elemeket ne használjon vegyesen.
- Ne használja az elemeket, ha a külső borítás lehámlott, vagy lejött.

#### **Ha az elem szivárog, ne érintse meg puszta kézzel, és szükség esetén a következő módon járjon el.**

- A bőrre, vagy ruházatra került elemfolyadék bőrgyulladáshoz, vagy sérüléshez vezethet.
- Öblítse le tiszta vízzel és azonnal forduljon orvoshoz.
- Az elemfolyadék szembe kerülés esetén akár vakságot is okozhat. Ilyen esetben ne dörzsölje a szemet. Öblítse le tiszta vízzel és azonnal forduljon orvoshoz.

#### **Gondoskodjon róla, hogy gyermekek ne férhessenek hozzá az elemekhez.**

Véletlenül lenyelhetik, mely így fizikális sérülést okozhat.

• Lenyelés esetén azonnal fordulion orvoshoz.

#### **A lemerült elemeket azonnal el kell távolítani a távirányítóból.**

• Ha benne hagyja, akkor az elemfolyadék szivárogni kezdhet, túlhevülés történhet és az elemek felrobbanhatnak.

# **VIGYÁZAT:**

# **ÁRAM**

**A tápkábel leválasztásakor a dugasznál és a csatlakozónál fogja meg a kábelt.**

Ha magát a tápkábelt húzza, akkor a kábel megsérülhet, tűz, rövidzárlat, vagy súlyos áramütés keletkezhet.

**Ha hosszabb ideig nem használja a projektort, akkor húzza ki a dugaszt a fali aljzatból.** Ellenkező esetben tűz keletkezhet, vagy áramütés történhet.

**Az egység tisztítása és cseréje előtt húzza ki az áramellátó dugaszt a fali aljzatból.** Ellenkező esetben áramütés történhet.

# **HASZNÁLAT/TELEPÍTÉS**

#### **Tárolás során ne helyezzen súlyos tárgyakat a projektor tetejére.**

Ennek figyelmen kívül hagyása esetén a projektor megbillenhet és lezuhanhat, ami sérülésekhez és anyagi kárhoz vezethet. A projektor károsodhat és eldeformálódhat.

#### **Ne helyezze saját súlyát a projektorra.**

A projektor lezuhanhat, vagy eltörhet és személyi sérülés történhet.

• Kisgyermekek esetén legyen különösen óvatos, ne hagyja, hogy ráálljanak, vagy ráüljenek a projektorra.

#### **Ne helyezze a projektort szélsőségesen meleg helyekre.**

Ennek hatására a külső burkolat, vagy a belső alkatrészek károsodhatnak, vagy tűz keletkezhet.

z A közvetlen napsugárzásnak, vagy fűtőkészülékek hatásának kitett helyeket legyen különösen óvatos.

**Ne telepítse a projektort olyan helyre, ahol sószennyezés, vagy korrozív gáz fordulhat elő.** Ennek figyelmen kívül hagyásakor a korrózió károsodást okozhat. Továbbá hibás működést is okozhat.

#### **A projektor használata közben ne álljon a lencse elé.**

Ellenkező esetben ruhája károsodhat és megéghet.

● A projektor lencséje nagy intenzitású fényt bocsát ki.

#### **A projektor használata közben ne helyezzen tárgyakat a lencse elé.**

**Ne zárja el a kivetítési utat tárgyak elhelyezésével a kivetítő lencse elé.**

Ellenkező esetben tűz keletkezhet, a tárgy károsodhat, vagy a művelet a projektor hibás működését is eredményezheti.

z A projektor lencséje nagy intenzitású fényt bocsát ki.

#### **A projektor mozgatása előtt mindig válassza le az összes kábelt.**

A projektor csatlakoztatott kábelekkel történő mozgatása kárt tehet a kábelekben, mely tüzet, vagy áramütést okozhat.

# **Fejhallgatót és fülhallgatót tilos a <AUDIO OUT> terminálhoz csatlakoztatni.**

A fejhallgató és fülhallgató túl nagy hangnyomása halláskárosodást okozhat.

#### **A projektor plafonra szerelése során ügyeljen rá, hogy a rögzítőcsavarok és a tápkábel ne érjenek hozzá a plafonban lévő fém alkatrészekhez.**

A plafonban lévő fém alkatrészekkel való érintkezés áramütést okozhat.

# **TARTOZÉKOK**

#### **Ha hosszabb ideig nem használja a projektort, akkor távolítsa el az elemeket a távirányítóból.**

Ennek figyelmen kívül hagyásakor az elemek kifolyhatnak, túlhevülhetnek, felgyulladhatnak, vagy felrobbanhatnak, ami tüzet, vagy a környező területek beszennyezését okozhatja.

# **KARBANTARTÁS**

#### **Nedves állapotban ne helyezze fel a levegőszűrő egységet.**

Ennek figyelmen kívül hagyásakor áramütés történhet, vagy a készülék meghibásodhat.

z A szűrőegységek megtisztítása után, a visszahelyezés előtt alaposan szárítsa meg ezeket.

#### **Körülbelül 20 000 üzemóra után a projektor belsejének megtisztítása érdekében forduljon kereskedőjéhez.**

Ha a projektor belsejében por halmozódott fel és ennek ellenére tovább folytatja a használatot, az tüzet okozhat.

 $\bullet$  A tisztítási díjról érdeklődjön kereskedőjénél.

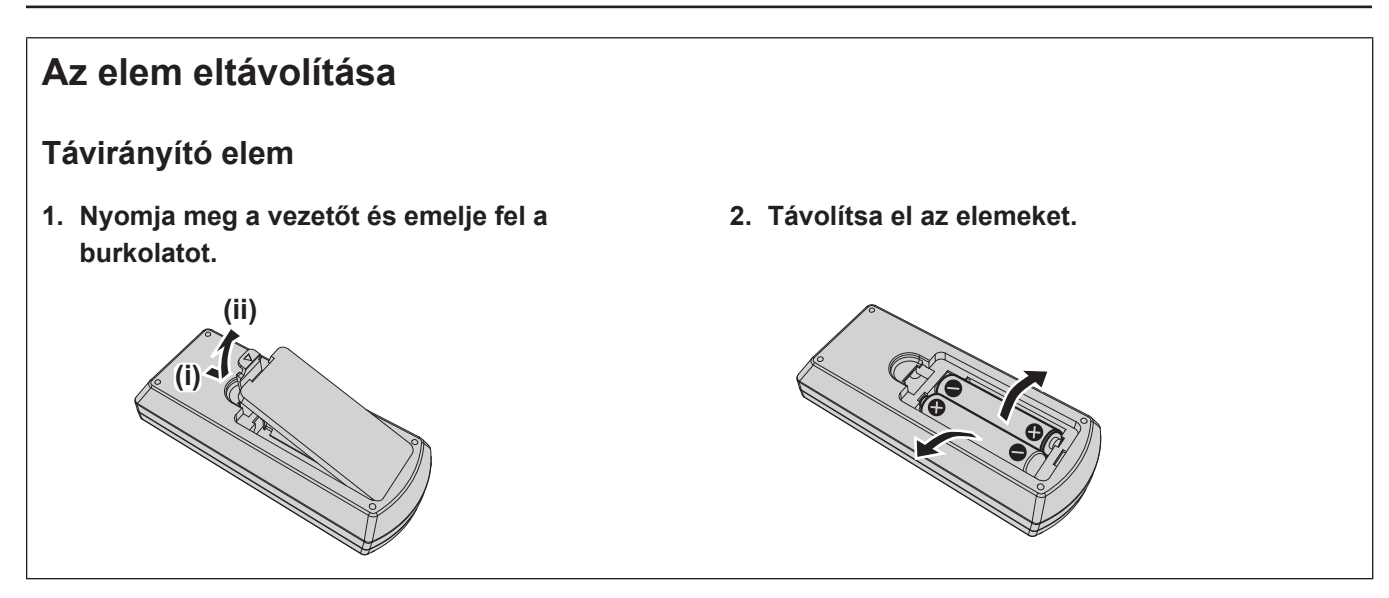

# ■ Védjegyek

- A SOLID SHINE a Panasonic Holdings Corporation vállalat védjegye.
- f A HDMI és a HDMI High-Definition Multimedia Interface kifejezés, valamint a HDMI embléma a HDMI Licensing Administratort, Inc. védjegye, illetve bejegyzett védjegye az Egyesült Államokban és más országokban.
- f A PJLinkTM egy bejegyzett védjegy, vagy bejegyzés alatt lévő védjegy Japánban, az Egyesült Államokban, valamint egyéb országokban és régiókban.
- f A Crestron Connected, a Crestron Connected logó, a Crestron Fusion, a Crestron RoomView és a RoomView a Crestron Electronics, Inc. bejegyzett márkaneve az Egyesült Államokban és más országokban.
- A HDBaseT™ a HDBaseT Alliance márkaneve.
- <sup>f</sup> <sup>A</sup> Windows és <sup>a</sup> Microsoft Edge <sup>a</sup> Microsoft Corporation bejegyzett védjegyei vagy védjegyei az Egyesült Államokban és más országokban.
- f A Mac, az OS X, a macOS, az iPad, az iPhone, az iPod touch és a Safari az Apple Inc. Egyesült Államokban és más országokban bejegyzett védjegyei.
- f IOS a Cisco védjegye, vagy bejegyzett védjegye az Egyesült Államokban és más országokban és licenc birtokában használható.
- A Android és a Google Chrome a Google LLC védjegyei.
- A QR Code a DENSO WAVE INCORPORATED vállalat Japánban és más országokban bejegyzett védjegye.
- f A Adobe, Acrobat és a Reader az Adobe Systems Incorporated vállalat bejegyzett védjegyei, vagy védjegyei az Egyesült Államokban és/vagy egyéb országokban.
- f A képernyőmenüben használt egyes betűtípusok Ricoh bitmap betűtípusok, melyeket a Ricoh Company, Ltd. gyárt és értékesít.
- f A kézikönyvben lévő összes többi név, vállalatnév, és terméknév a vonatkozó tulajdonos védjegye, vagy bejegyzett védjegye.

Kérjük vegye figyelembe, hogy ez a kézikönyv nem használja az ® és a ™ szimbólumokat.

#### ■ A termékkel kapcsolatos szoftveres tájékoztatás

A termék a következő szoftverrel rendelkezik:

(1) A Panasonic Connect Co., Ltd. vállalat által függetlenül, vagy számára kifejlesztett szoftverek,

(2) harmadik fél tulajdonában lévő és a Panasonic Connect Co., Ltd. vállalat számára licencált szoftverek,

- (3) a GNU General Public License, 2.0 verzió (GPL V2.0) alatt licenszelt szoftver,
- (4) a GNU LESSER General Public License, 2.1 verzió (LGPL V2.1), alatt licenszelt szoftver, és/vagy

(5) nem a GPL V2.0 és/vagy LGPL V2.1 alatt licenszelt nyílt forráskódú szoftver.

A (3) - (5) szoftverek reményeink szerint hasznosak lehetnek, azonban SEMMILYEN GARANCIÁT nem vállalunk rájuk, beleértve a hallgatólagos, ELADHATÓSÁGRA vagy ADOTT CÉLRA VALÓ ALKALMASSÁGRA vonatkozó garanciát. Kérjük, tekintse meg az egyes nyílt forráskódú szoftverek licencfeltételeit. A nyílt forráskódú licenc a termék firmware-jében található, amelyet a projektor webböngészőn keresztüli megnyitásával tölthet le. További részletekért kérjük, tekintse meg a "Web control function" (→ Üzemeltetési útmutatások - Funkciókat bemutató kézikönyv).

Ennek a terméknek a kiszállítását követő legalább három (3) év elteltével a Panasonic Connect Co., Ltd. a vele kapcsolatba lépő bármely harmadik félnek megadja az alábbi kapcsolatfelvételi információkat, amelyért nem számít fel többet, mint a következők költségeit: forráskód forgalmazás fizikai végrehajtása, a GPL V2.0, LGPL V2.1, vagy más kötelezően érvényes licencek által lefedett vonatkozó forráskód géppel olvasható teljes verziójának, valamint ennek vonatkozó szerzői jogi tájékoztató másolata.

#### Kapcsolatfelvétel: **oss-cd-request@gg.jp.panasonic.com**

A Presenter Light a következő szoftvereket használja.

A szoftver részben az Independent JPEG Group munkáján alapszik.

# **■ A jelen használati utasításban lévő ábrák**

- f A projektor, a menüképernyő (OSD) és a készülék más részegységeinek ábrája eltérhet a tényleges megjelenéstől.
- f A számítógép képernyőjén megjelenő ábrák a számítógép típusától és az operációs rendszertől függően eltérhetnek.
- f A projektor és a hozzá csatlakoztatott tápkábel illusztrációi csupán példák. A termékhez melléklet tápkábel alakja a vásárlás országától függően változhat.

# r**Referenciaoldalak**

 $\bullet$  A kézikönyvben a referenciaoldalak jelölése: ( $\blacktriangleright$  00. oldal).

f A "Üzemeltetési útmutatások - Funkciókat bemutató kézikönyv" referenciákat a címük használatával jelzik, mint például "XXXX" (→ Üzemeltetési útmutatások - Funkciókat bemutató kézikönyv).

A "Üzemeltetési útmutatások - Funkciókat bemutató kézikönyv" hivatkozásai az angol nyelvű változatból származnak.

A "Üzemeltetési útmutatások - Funkciókat bemutató kézikönyv" (PDF) letöltéséhez kérjük, keresse fel a következő weboldalt: https://panasonic.net/cns/projector/.

A "Üzemeltetési útmutatások - Funkciókat bemutató kézikönyv" (PDF) megnyitásához telepítenie kell az Adobe® Acrobat® Reader® programot.

# ■ Szakkifejezés

· A jelen kézikönyvben a "Vezeték nélküli/vezetékes távvezérlő egység" kiegészítőre "távvezérlő" néven hivatkozunk.

# **A használat óvintézkedései**

# **A termék rendeltetése**

A termék rendeltetése a videokészülékek és számítógépek álló- és mozgóképének a képernyőn történő megjelenítése.

# **Vigyázat szállítás közben**

- f A vetítőt szállítás közben tartsa meg biztonságosan az aljánál fogva, és kerülje a túlzott rezgéseket és ütődéseket. Ha nem kerüli el ezeket, a belső alkatrészek károsodhatnak, ami meghibásodást eredményezhet.
- f Ne szállítsa a vetítőt úgy, hogy az állítható lábak ki vannak tolva. Ha így tesz, károsodnak az állítható lábak.
- f Ne helyezze át és ne szállítsa a vetítőt úgy, hogy csatlakoztatva van az opcionális kiegészítők vezeték nélküli modulja (modellszám.: AJ-WM50E). Ha így tesz, károsodik a vezeték nélküli modul.

# **Vigyázat telepítés közben**

# ■ Ne telepítse a terméket kültéren.

A vetítő kizárólag beltéri használatra készült.

# ■ Ne használja z alábbi körülmények között.

- f Olyan helyeken, ahol rezgés és ütődés történhet, például autóban vagy más járműben: Ha nem kerüli el ezeket, a belső alkatrészek károsodhatnak, ami meghibásodást eredményezhet.
- f Tengerhez közeli, illetve olyan helyek, ahol korrozív gáz lehet jelen: a vetítő a korrózió miatt lezuhanhat. Továbbá ha ezt elmulasztja, az alkatrészek élettartama lerövidülhet, és meghibásodás történhet.
- f Klímaberendezés levegőkifúvójához közel: A használati körülményektől függően a kifúvó szellőzőnyílásából távozó forró, vagy hideg levegő ritka esetekben mozgásba hozhatja a vetítővásznat. Gondoskodjon róla, hogy a projektor, vagy más berendezés, például klímaberendezés levegőkifúvó nyílásából távozó levegő ne a projektor első része felé áramoljon.
- f A magas hőmérséklet ingadozású helyeken, mint például a lámpák közelében (studió lámpák): Ez lerövidítheti a fényforrás élettartamát, vagy a hőhatás deformálhatja a külső burkolatot, ami meghibásodást okozhat. Ellenőrizze a vetítő üzemi hőmérsékletének tartományát.
- f Nagyfeszültségű vezetékek, vagy motorok közelébe: Ezek az eszközök megzavarhatják a projektor működését.

#### ■ A telepítési munkák elvégzésével, pl. plafonra szereléssel szakképzett technikust, **vagy kereskedőjét bízza meg.**

A projektor teljesítményének és biztonságának érdekében a plafonra, vagy magas helyekre történő telepítési munkák elvégzésével szakképzett technikust, vagy kereskedőjét bízza meg.

# r**A fókusz beállítása**

A vetítőlencsét termikusan befolyásolja a fényforrásból érkező fény, így a fókusz a tápellátás bekapcsolását követően röviddel még instabil. A fókusz beállítása előtt javasolt folyamatosan legalább 30 percig képeket vetíteni.

# ■ A tengerszint feletti 2 700 méteren (8 858') vagy annál magasabban ne helyezze **üzembe a vetítőt.**

# ■ Ne használja a projektort olyan helyen, ahol a környezeti hőmérséklet meghaladja az **45 °C-ot (113 °F).**

Ha olyan helyen használja a projektort, mely túl magasan helyezkedik el a tengerszint felett, vagy ahol túl magas a környezeti hőmérséklet, az csökkentheti a komponensek élettartamát és hibás működéshez vezethet. Az opcionális vezeték nélküli modul (modellszám.: AJ-WM50E) csatlakoztatása esetén ne használja a projektort olyan helyen, ahol a környezeti hőmérséklet meghaladja a 40 °C (104 °F) értéket.

#### ■ 360°-os kivetítés lehetséges.

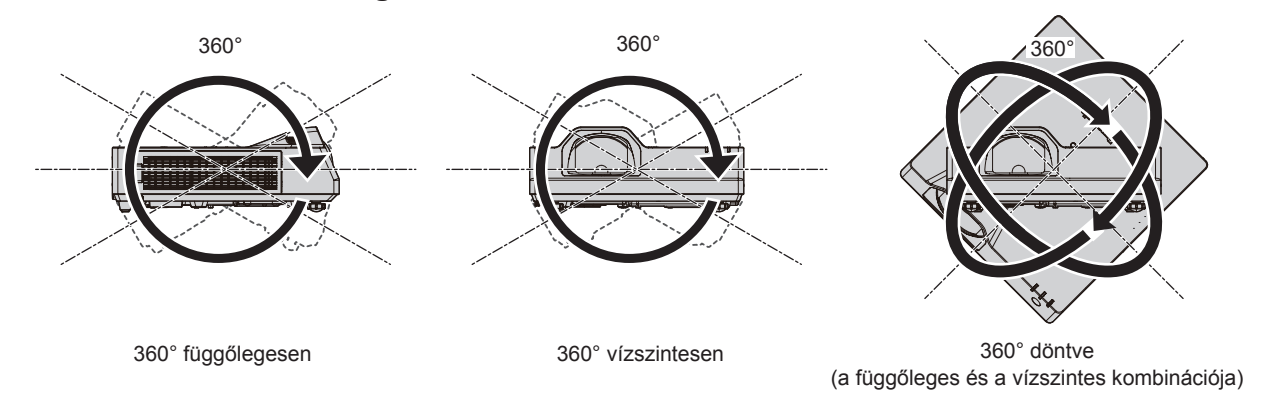

# **Óvintézkedések a projektor felállításakor**

- f Az állítható lábakat csak padlóra állításhoz és a szög beállításához használja. Az egyéb célokra való felhasználás kárt tehet a projektorban.
- f Ha a projektort nem a padlón helyezi üzembe az állítható lábakkal, vagy a mennyezeten a tartókonzollal, a rögzítéshez használja a mennyezeti tartóhoz kialakított 4 furatot (lásd az ábrát). Ilyen esetben távtartók beillesztésével (fém) biztosítsa, hogy ne legyen rés a projektor alján lévő plafonkonzol csavarfuratok és a felület között.
- f A rögzítőcsavarok megfelelő nyomatékkal való meghúzásához használjon nyomaték csavarhúzót, vagy nyomaték imbuszkulcsot. Elektromos csavarhúzót, vagy ütvecsavarozót használni tilos. (Csavarátmérő: M4, menetmélység a projektorban: 8 mm (5/16"), nyomaték: 1,25 ± 0,2 N·m)

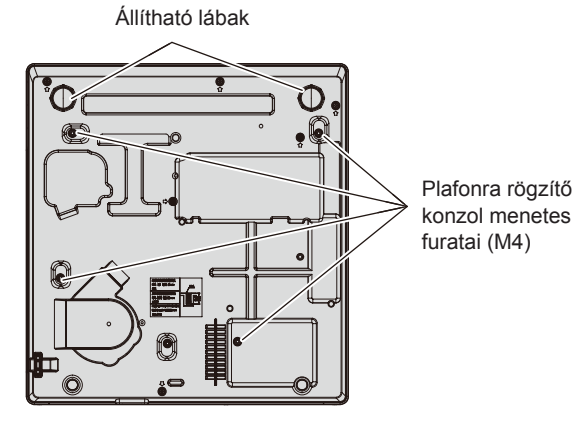

**A plafonra rögzítő konzol menetes furatainak és az állítható lábak elhelyezkedése**

- Ne torlaszolja el a projektor beszívó/kifúvó szellőzőnyílásait.
- Akadályozza meg, hogy a klímaberendezés hideg, vagy meleg levegője közvetlenül beáramoljon a projektor beszívó/kifúvó szellőzőnyílásain.

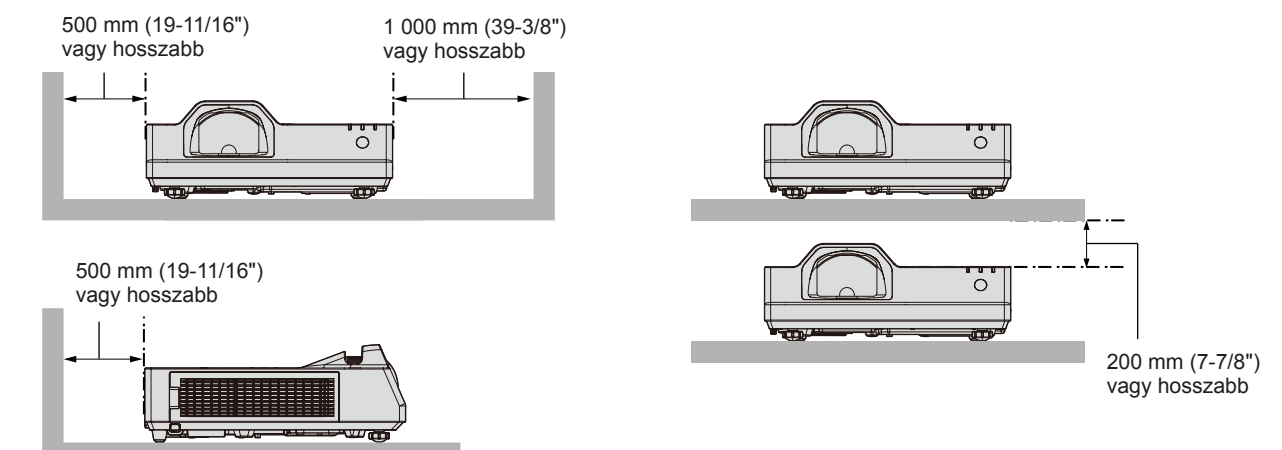

• Ne telepítse a vetítőt zárt területre. Ha a vetítőt zárt térben helyezi el, szellőző- és/vagy légkondicionáló rendszer szükséges. A távozó hő felgyűlhet, ha a szellőzés nem elegendő, ami bekapcsolja a vetítő védő áramkörét.

f A Panasonic Connect Co., Ltd. nem vállal felelősséget a termék azon károsodásaiért, amelyek a projektor telepítési helyének hibás megválasztása miatt történtek, még abban az esetben sem, ha a termék garanciája nem járt le.

# **Biztonság**

A termék használata során az alábbi balesetek ellen tegyen biztonsági intézkedéseket.

- Személyes adatok kiszivárgása a terméken keresztül
- f A termék rosszindulatú harmadik fél által történő engedély nélküli használata
- A termék rosszindulatú harmadik fél által történő megzavarása vagy leállítása

Tegye meg a kellő biztonsági intézkedéseket.

- f Használjon a lehető legnehezebben kitalálható jelszót.
- Rendszeres időközönként váltson jelszót.
- f A Panasonic Connect Co., Ltd. vállalat vagy leányvállalatai soha nem kérdezik meg közvetlenül a jelszavakat. Amennyiben ilyen érdeklődést kapna, ne árulja el jelszavát.
- f A csatlakozó hálózatot tűzfallal vagy hasonlóval kell biztosítani.

# ■ Biztonság a vezeték nélküli LAN termék használata során

A vezeték nélküli LAN előnye, hogy amennyiben Ön a rádiófrekvenciás átvitel tartományán belül tartózkodik, LAN kábel nélkül, rádiófrekvencia használatával tud adatcserét folytatni számítógépek és más hasonló berendezések valamint a vezetéknélküli hozzáférési pont között.

Másrészről, mivel a rádióhullámok áthatolnak az akadályokon (például falakon), és az adott tartományban bárhol foghatók, a biztonsági beállítások elégtelensége esetén a következő problémák fordulhatnak elő.

• Az átvitt adatokhoz mások is hozzáférhetnek

Rosszindulatú harmadik fél foghatja a rádiófrekvenciás hullámokat és figyelheti a következő átvitt adatokat.

- g Olyan személyes információkat, mint az Ön azonosítója, jelszava, bankkártyaszáma
- E-mail tartalma
- · Illegális hozzáférés

Rosszindulatú harmadik fél engedély nélkül hozzáférhet az Ön személyes, vagy vállalati hálózatához és a következő típusú műveleteket hajthatja végre.

- g Személyes és/vagy titkos információkat szerezhet meg (információ kiszivárgás)
- g Egy adott személy imitálásával hamis információkat terjeszthet (hamisítás)
- g Felülírhatja az általa hozzáfért kommunikációt és hamis adatokat adhat ki (módosítás)
- g Káros szoftvereket, például számítógépes vírusokat terjeszthet és összeomlást idézhet elő az Ön adataiban/ vagy rendszerében (rendszer összeomlás)

Mivel a legtöbb LAN adapter vagy hozzáférési pont fel van szerelve olyan biztonsági funkciókkal, amelyek kiszűrik ezeket a problémákat, ezért a vezeték nélküli LAN eszköz megfelelő biztonsági beállítások elvégzésével csökkentheti az ilyen problémák előfordulásának lehetőségét.

Egyes vezeték nélküli LAN eszközök a vásárlást követően még nincsenek biztonságosan beállítva. A biztonsági problémák előfordulási esélyének csökkentése érdekében a vezeték nélküli LAN eszköz használata előtt minden egyes LAN eszköznél végezze el a használati útmutatóban leírt biztonsági beállításokat.

A vezeték nélküli LAN specifikációinak függvényében valamely rosszindulatú harmadik fél speciális eszközökkel feltörheti a biztonsági beállításokat.

A Panasonic Connect Co., Ltd. arra kéri ügyfeleit, hogy értsék meg a termék biztonsági beállítások nélküli használatának kockázatait és azt javasolja, hogy az ügyfelek saját belátásuknak megfelelően és saját felelősségükre végezzék el a biztonsági beállításokat.

# **Megjegyzések a vezeték nélküli kapcsolat használatával kapcsolatban**

A vetítő vezeték nélküli csatlakozási funkciója a 2,4 GHz sáv rádióhullámait használja.

Nem szükséges rádióállomás-engedély, ám használat előtt mindenképpen olvassa el és értse meg az alábbiakat. Ha a vetítő vezeték nélküli LAN funkcióját szeretné használni, telepítve kell lennie az opcionális kiegészítők vezeték nélküli moduljának (modellszám.: AJ-WM50E).

# ■ Ne használja más vezeték nélküli berendezések közelében.

Az alábbi berendezések ugyanolyan sávszélességű rádióhullámokat használhatnak, mint a vetítő. Ha ilyen eszközök közelében használja a vetítőt, a rádióhullámok interferenciája lehetetlenné teheti a kommunikációt, illetve a kommunikáció lelassulhat.

# 14 - MAGYAR

- Mikrohullámú sütők stb.
- · Ipari, vegyi és orvosi berendezések stb.
- f Üzemi rádióállomások, melyek üzemekben a gyártósorokon lévő mozgó tárgyak felismerésére szolgálnak stb.
- Kijelölt alacsony teljesítményű rádióállomások

#### ■ Lehetőség szerint a projektor közelében ne használjon mobiltelefont, televíziót, vagy **rádiót.**

A mobiltelefonok, televíziók, vagy rádiók a projektortól eltérő hullámhosszt használnak, ezért ezek nincsenek hatással a vezeték nélküli LAN kommunikációra, vagy a készülékek jelküldésére/fogadására. Ennek ellenére a projektor által kibocsátott rádióhullámok audio, vagy videó zajt okozhatnak.

# ■ A vezeték nélküli kommunikáció rádióhullámai nem hatolnak át a betonacélon, a **fémen, a betonon stb.**

A kommunikáció lehetséges az olyan anyagokból készült falakon és padlókon keresztül, mint amilyen a fa és az üveg (kivéve a dróthálót tartalmazó üveget), de nem lehetséges a betonacélból, fémből, betonból stb. készült falakon és padlókon keresztül.

#### **■ Kerülje a vetítő használatát sztatikus elektromosságnak kitett helyeken.**

Ha a vetítőt sztatikus elektromosságnak kitett helyeken használja, elveszhet a vezeték nélküli vagy vezetékes LAN kapcsolat.

Ha a sztatikus elektromosság vagy zaj miatt nem sikerül kapcsolatot létesíteni a LAN-nal, válassza le a tápdugót az aljzatról, miután kikapcsolta a vetítő tápellátását, szüntesse meg a sztatikus elektromosság vagy zaj forrását, majd kapcsolja be a vetítőt.

# **A projektor által támogatott alkalmazás szoftver**

A projektor a következő alkalmazás szoftvert támogatja. Részletes információk és az alkalmazás szoftverek letöltése érdekében látogasson el a következő weboldalra: https://panasonic.net/cns/projector/.

#### **• Logo Transfer Software**

Ez az alkalmazás szoftver adja át az indításkor az eredeti képet, például a vállalati logót a projektor számára.

#### **• Multi Monitoring & Control Software**

Ez az alkalmazás szoftver követi nyomon és vezérli az intranetre csatlakoztatott több megjelenítő készüléket (projektorokat és sík képernyő).

#### f **Előzetes figyelmeztetés szoftver**

Ez a plug-in szoftver a belső hálózatban figyelemmel kíséri a megjelenítőegységek és a perifériás készülékek állapotát, értesíti a felhasználót ezen készülékek rendellenes működéséről és felismeri a lehetséges rendellenességek jeleit. Az "Előzetes figyelmeztetés szoftver" előre fel van telepítve ide: "Multi Monitoring & Control Software". A plug-in szoftver korai figyelmeztetés funkciójának használatához a használni kívánt számítógépre telepítse fel ezt: "Multi Monitoring & Control Software". A korai figyelmeztetési funkció bekapcsolásával a szoftver figyelmeztet a megjelenítő készülékek fogyóeszközeinek cseréjére, az alkatrészek tisztításának és cseréjének szükségességére, így megkönnyíti a karbantartást.

A korai figyelmeztetés maximum 2 048 regisztrált megjelenítő készülékhez használható ingyenesen, a "Multi Monitoring & Control Software" számítógépre történő telepítésétől számított 90 napig. A 90 napot meghaladó folyamatos használthoz meg kell vásárolni a "Előzetes figyelmeztetés szoftver" (ET-SWA100 sorozat) licencet és el kell végezni az aktiválási műveletet. A licenc típusától függően a felügyelet céljára regisztrálható megielenítő készülékek száma eltérő lehet. Részletes információkat a "Multi Monitoring & Control Software" üzemeltetési útmutatásokban talál.

#### **• Presenter Light Software**

Ez a Windows számítógépekkel kompatibilis alkalmazás a számítógép képernyőjét vezeték nélküli vagy vezetékes hálózaton át a vetítőre továbbítja.

#### **• Wireless Projector**

Ez az iOS/Android operációs rendszerekhez kifejlesztett alkalmazás szoftver vezeték nélküli LAN hálózaton keresztül képes például PDF fájlokat, vagy képeket továbbítani kivetítés céljára a projektor számára.

# **Tárolás**

A vetítőt tárolja száraz helyiségben.

# **Leselejtezés**

A termék leselejtezésének helyes módjáról érdeklődjön a helyi önkormányzatnál, vagy a márkakereskedőnél. A terméket szétszerelés nélkül selejtezze le.

# **Vigyázat a használattal kapcsolatban**

# **■ A jó képminőség elérése**

Szép kép nagyobb kontraszttal való megtekintéséhez készítsen elő megfelelő környezetet. Húzza be a függönyt vagy zárja be az ablaktáblát az ablaknál, és kapcsoljon le a képernyőnél minden fényt, hogy a külső fény és a beltéri lámpák fénye ne világíthassa meg a képernyőt.

# r**Vetítő lencse**

f Ne érintse meg csupasz kézzel a vetítőlencse felületét.

Ha a lencse felülete ujjlenyomatoktól vagy bármi mástól piszkos lesz, az a képernyőre felnagyítva kivetül.

• Ne törölje a lencsét használat közben.

A lencse használat közbeni tisztítása során idegen tárgy kerülhet a lencsére vagy kárt okozhat a lencse felületén.

# **LCD** panel

Jelzés a projektoron

Az LCD panel nagy pontosságú. Megjegyzés: egyes esetekben hiányozhatnak vagy folyamatosan világíthatnak képpontok. Megjegyezzük, hogy ez a jelenség nem meghibásodást jelez.

Állóképek hosszantartó kivetítésekor az LCD panelen visszamaradhat a kép. Ez esetben vetítse a teljesen fehér képernyőt egy óránál hosszabb ideig. Megjegyzés: előfordulhat, hogy a visszamaradt kép nem tűnik el.

# ■ Optikai alkatrészek

Ha a működési környezet hőmérséklete túl magas, illetve abban sok por, cigarettafüst stb. van jelen, az LCD panel, a polarizáló lemez és a többi optikai alkatrész életciklusa rövidebb lehet, még akkor is, ha egy évnél kevesebb ideig használják. A részletekért forduljon a kereskedőhöz.

# ■ Üzemelés közben ne mozgassa a projektort, vagy ne tegye ki rázkódásnak, vagy **ütődésnek.**

Ez megrövidítheti a belső komponensek élettartamát vagy hibás működéshez vezethet.

# **■Fényforrás**

A projektor fényforrása lézer diódákat használ, melyek következő jellemzőkkel rendelkeznek.

- f Az üzemi környezeti hőmérséklettől függően a fényforrás fényereje csökken. Minél magasabb a hőmérséklet, annál jobban csökken a fényforrás fényereje.
- f A fényforrás fényereje a használat időtartama során csökken. Ha a fényerő jelentősen csökkent és a fényforrás nem világít, akkor kérje meg kereskedőjét, hogy tisztítsa meg a projektor belsejét és cserélje ki a fényforrás egységet.

# ■ Számítógép és külső készülékek csatlakozói

Számítógéphez, vagy külső készülékhez történő csatlakoztatás esetén figyelmesen olvassa el a jelen kézikönyve tápkábelekre és árnyékolt kábelekre vonatkozó részeit.

# **Kiegészítők**

Győződjön meg arról, hogy a következő kiegészítők megvannak a vetítőnél. A < > jelek közti számok a kiegészítők számát jelzik.

**Vezeték nélküli távvezérlő egység <1>** (N2QAYA000237)

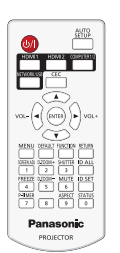

#### **AAA/R03 vagy AAA/LR03 elem <2>**

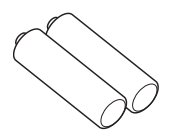

(a távvezérlő egységhez)

**Tápvezeték** 

(K2CM3YY00027)

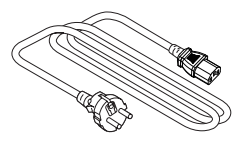

(K2CT3YY00052)

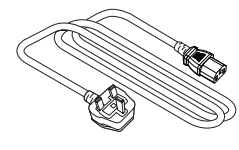

#### **Figyelem**

- f A vetítő kicsomagolását követően a tápvezeték fedelének és a csomagolóanyagoknak a hulladékkezelését megfelelően végezze.
- f A mellékelt tápvezetéket a vetítőn kívül más eszközökkel ne használja.
- f Elveszett kiegészítők esetén forduljon a kereskedőhöz.
- f A kis alkatrészeket tárolja megfelelően, és tartsa távol kisgyermekektől.

#### **Megjegyzés**

f A kiegészítők alkatrészszámai előzetes értesítés nélkül változhatnak.

# **Opcionális tartozékok**

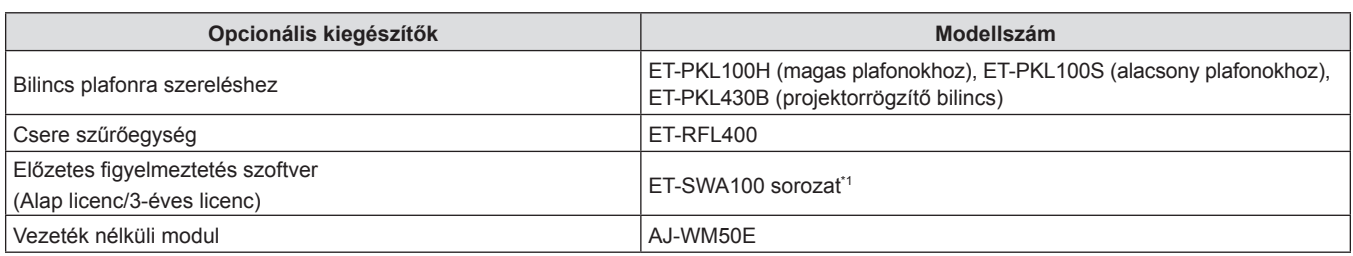

\*1 A modellszám utótagja a licenc típusának megfelelően változik.

#### **Megjegyzés**

f A vezeték nélküli modult (modellszám: AJ-WM50E) 0 °C (32 °F) és 40 °C (104 °F) közötti hőmérsékletű környezetben alkalmazza a projektorhoz csatlakoztatva.

f Fenntartjuk az opcionális tartozékok modellszámának előzetes értesítés nélkül történő módosításának jogát.

f A projektorral kompatibilis opcionális tartozékokat előzetes értesítés nélkül bővíthetjük, vagy módosíthatjuk. A legfrissebb információk érdekében látogasson el a https://panasonic.net/cns/projector/ honlapra.

# **A vetítő tápellátásának be- és kikapcsolása**

# **A vetítő bekapcsolása**

Mielőtt bekapcsolná a kivetítőt, győződjön meg róla, hogy a többi eszköz megfelelően van csatlakoztatva.

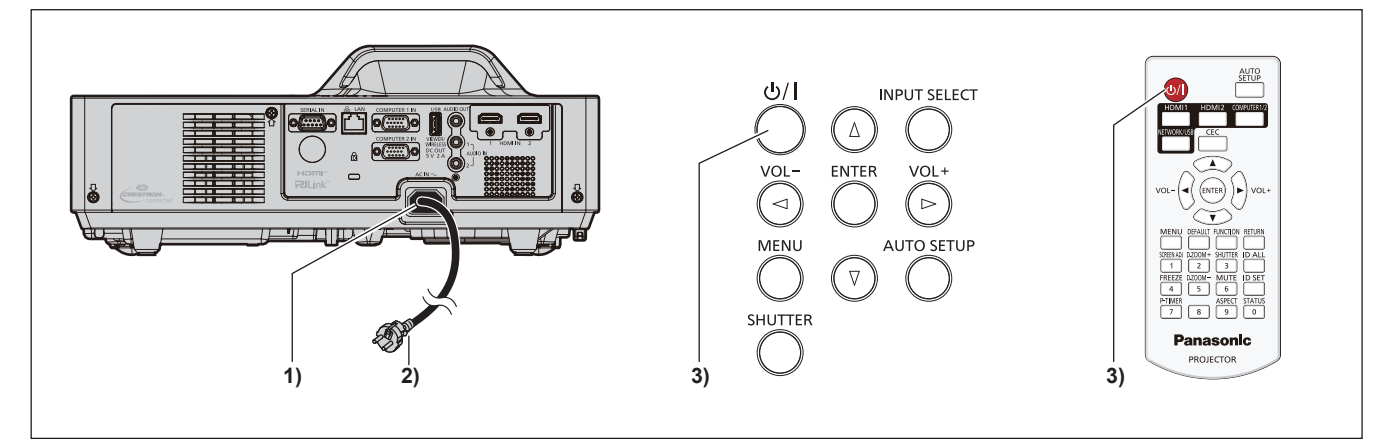

- **1) Csatlakoztassa a kivetítőhöz a tápkábelt, majd rögzítse a dugaszt a csatlakozóaljzathoz a rögzítő csavarokkal.**
- **2) Csatlakoztassa a tápdugót egy aljzathoz.**
	- f A tápjelző <ON(G)/STANDBY(R)> világítani vagy villogni kezd, a vetítő pedig készenléti állapotba lép.
- **3)** Nyomja meg a tápkapcsoló < $\psi$ / $\Rightarrow$  gombot.
	- f A tápjelző <ON(G)/STANDBY(R)> zöld színben világítani kezd, a kép képernyőre vetítése pedig hamarosan megjelenik.

\* Részletes információkat az "Üzemeltetési útmutatások – Funkciókat bemutató kézikönyv" kiadványban találhat.

# **A vetítő kikapcsolása**

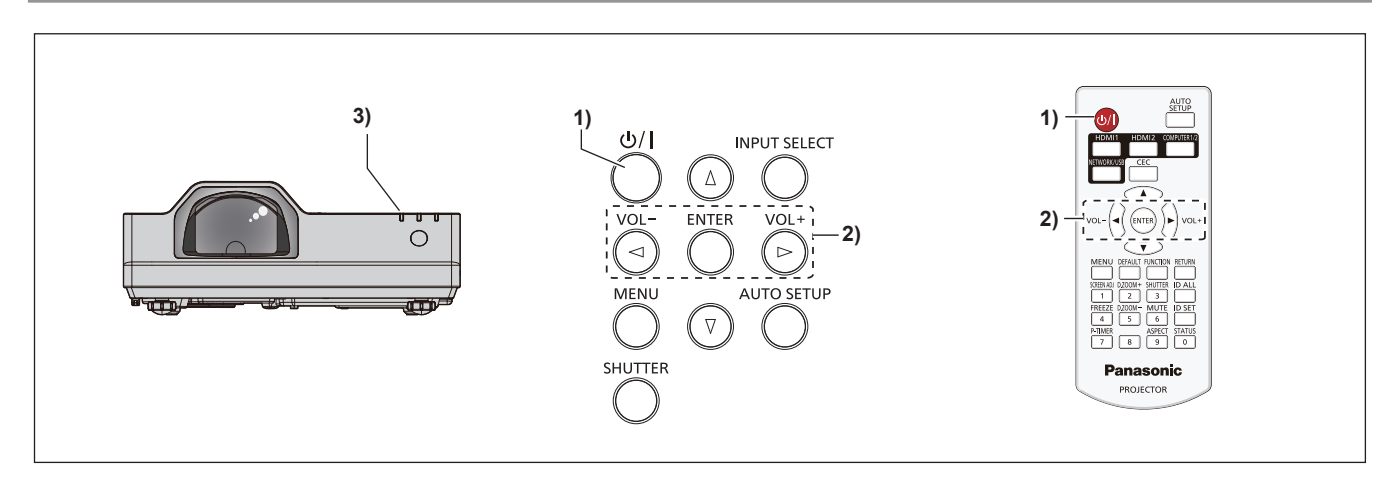

- **1)** Nyomja meg a tápkapcsoló < $\psi$ / $\Rightarrow$  gombot. **• Megjelenik a <b>[TÁPLÁLÁS KIKAPCS]** megerősítő képernyő.
- **2) Nyomja meg a** qw **lehetőséget az [OK] kiválasztásához, majd nyomja meg az <ENTER> gombot. (Vagy nyomja meg ismét a tápkapcsoló <** $\phi$ **//> |> gombot.)** 
	- f A képvetítés leáll, a vetítőn lévő <ON(G)/STANDBY(R)> tápjelző pedig narancssárgán világít. (A ventilátorok tovább működnek.)
- **3) Várja meg, amíg a vetítőn lévő <ON(G)/STANDBY(R)> tápjelző pirosan nem világít vagy villog.**
	- f A vetítő akkor lép be készenléti üzemmódba, amikor a tápellátás jelzőlámpája <ON(G)/STANDBY(R)> pirosan kezd világítani vagy villogni.
- **4) Válassza le a tápdugót az aljzatról.**

\* Részletes információkat az "Üzemeltetési útmutatások – Funkciókat bemutató kézikönyv" kiadványban találhat.

# **Tájékoztatás felhasználók számára az elhasználódott készülékek, szárazelemek és akkumulátorok begyűjtéséről és ártalmatlanításáról.**

# **Csak az Európai Unió és olyan országok részére, amelyek begyűjtő rendszerekkel rendelkeznek**

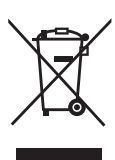

A termékeken, a csomagoláson és/vagy a kísérő dokumentumokon szereplő szimbólumok azt jelentik, hogy az elhasználódott elektromos és elektronikus termékeket, szárazelemeket és akkumulátorokat tilos az általános háztartási hulladékkal keverni.

Az elhasználódott készülékek, szárazelemek és akkumulátorok megfelelő kezelése, hasznosítása és újrafelhasználása céljából, kérjük, hogy a helyi törvényeknek, megfelelően juttassa el azokat a kijelölt gyűjtőhelyekre.

E termékek, szárazelemek és akkumulátorok előírásszerű ártalmatlanításával Ön hozzájárul az értékes erőforrások megóvásához, és megakadályozza az emberi egészség és a környezet károsodását.

Amennyiben a begyűjtéssel és újrafelhasználással kapcsolatban további kérdése lenne, kérjük, érdeklődjön a helyi önkormányzatnál.

E hulladékok szabálytalan elhelyezését a nemzeti jogszabályok büntethetik.

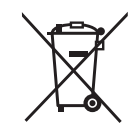

#### **Megjegyzés a szárazelem- és akkumulátor-szimbólummal kapcsolatban (alsó szimbólumpélda)**

Ezek a szimbólumok kémiai szimbólummal együtt alkalmazhatók. Ebben az esetben teljesíti az EU irányelvnek vegyi anyagra vonatkozó követelményét.

# Panasonic Connect Co., Ltd.

Web Site : https://panasonic.net/cns/projector/ © Panasonic Connect Co., Ltd. 2022